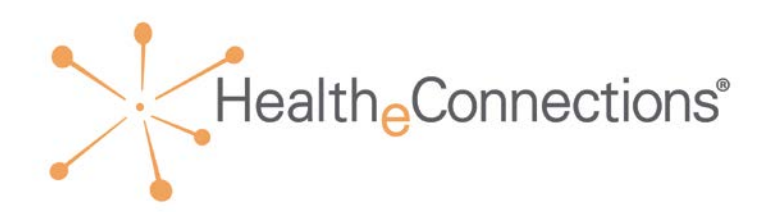

# **HealtheConnections Audit Reports**

(Audit Reports User Guide\_03\_21\_2019)

*As a participating organization of HealtheConnections, you are required to attest that your authorized users comply with the policies to access and use the health information exchange. HealtheConnections (HeC) audit reports are available online for your review.*

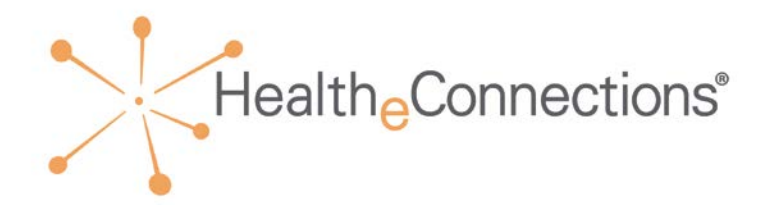

## <span id="page-1-0"></span>**Contents**

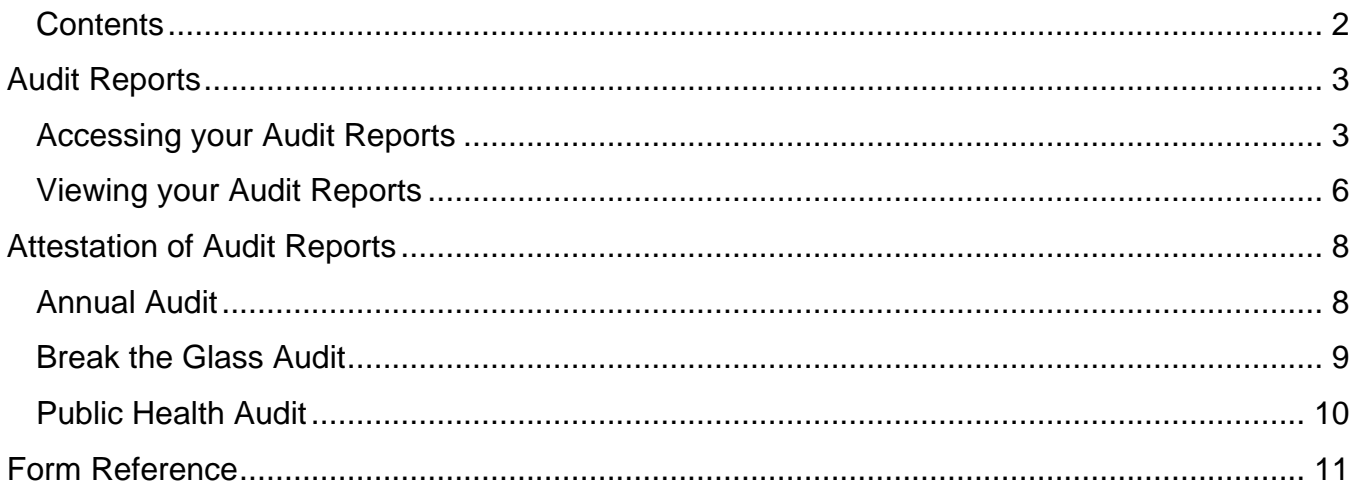

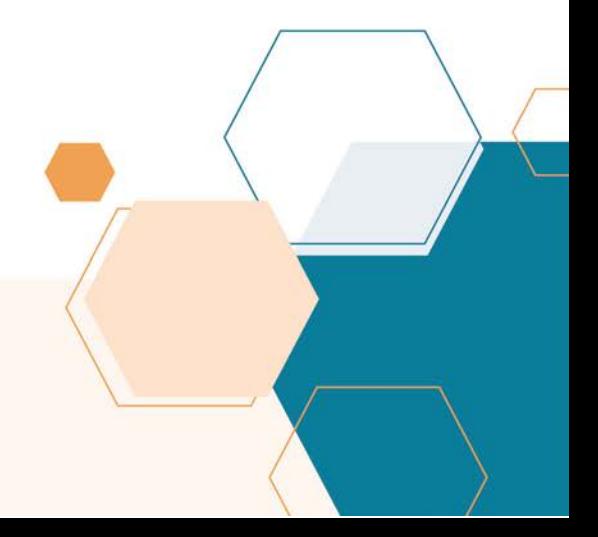

443 N. Franklin St., Suite 001 Syracuse, New York 13204

 $(315) 671 - 2241$ 

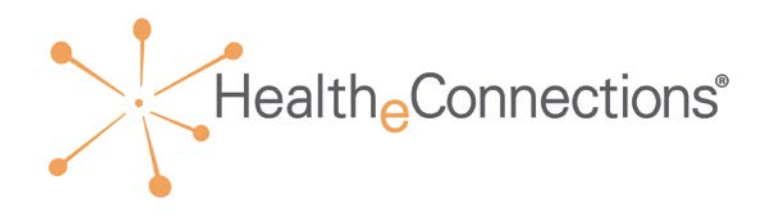

# <span id="page-2-0"></span>**Audit Reports**

As a participating organization of HealtheConnections, you are required to attest that your authorized users comply with the policies to access and use the health information exchange. HealtheConnections (HeC) audit reports are available online for your review every month. Each participating organization is required to attest to their audit reports annually. HealtheConnections will notify you via email when you are required to attest, with a copy of the attestation form and deadline for returning the form. You are strongly encouraged to review your list of authorized users every month and report any that require deactivation to HealtheConnections Support.

For **Break The Glass** reports, you will be notified daily of any occurrences from the previous day/weekend, and you may attest for multiple days by noting the date range on the attestation form.

## <span id="page-2-1"></span>**Accessing your Audit Reports**

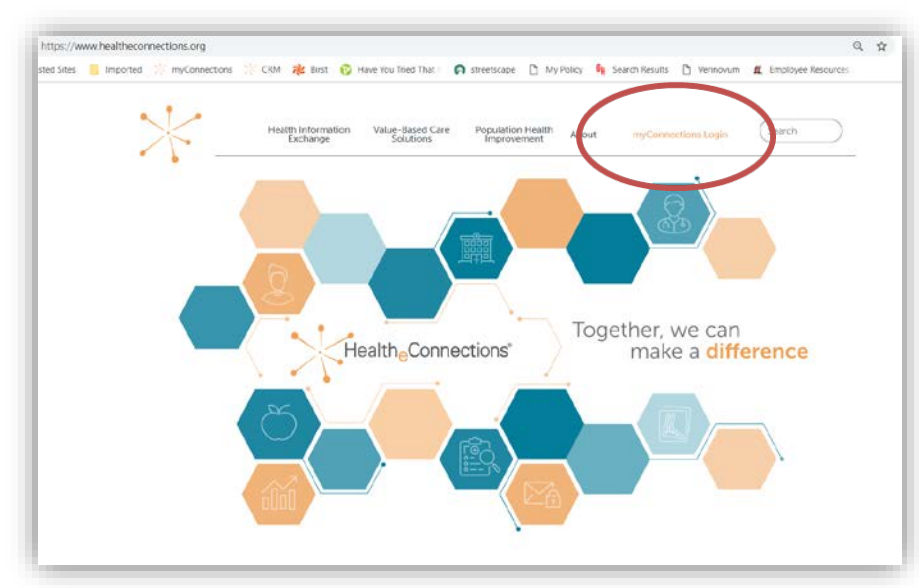

You can access myConnections from our website [https://www.healtheconnections.org](https://www.healtheconnections.org/)

Or alternatively in your Internet browser at https://hie.healtheconnections.org

443 N. Franklin St., Suite 001 Syracuse, New York 13204

 $(315) 671 - 2241$ 

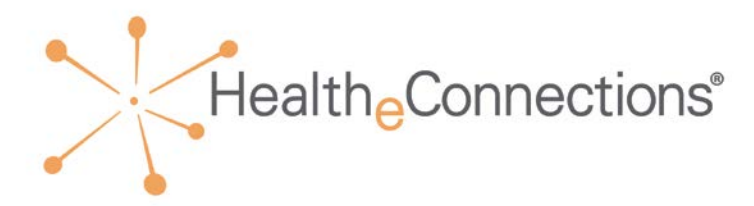

Type your HealtheConnections Username and Password into the appropriate fields and click **Log In**.

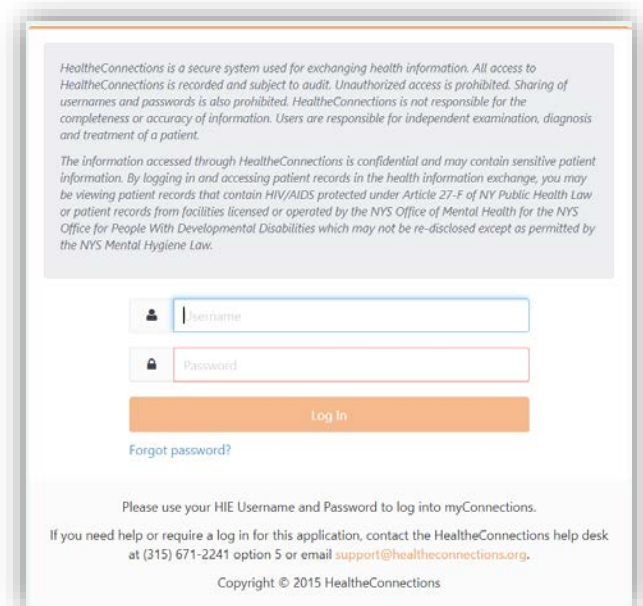

A green box indicates a valid entry and a red box indicates an invalid entry or nothing entered.

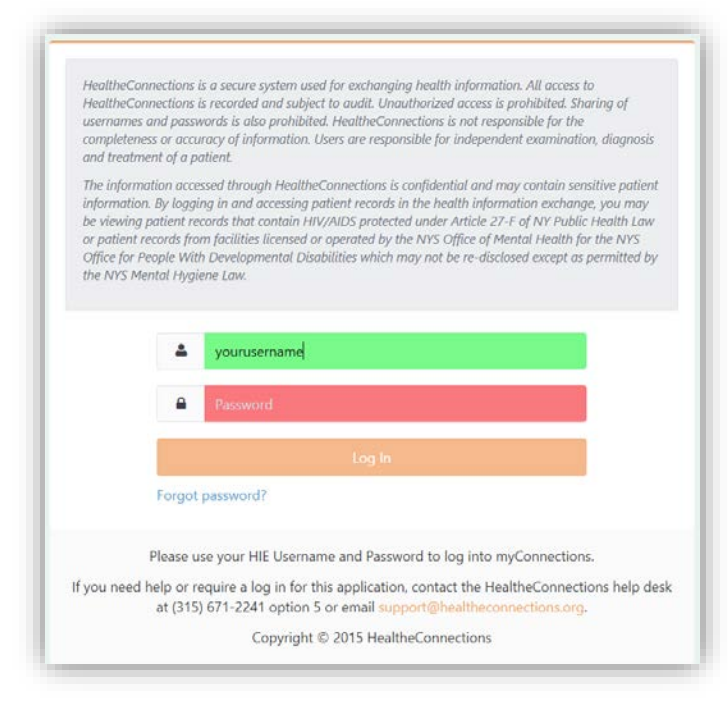

If you cannot recall your password, click the **Forgot Password** link to begin the password recovery process.

If you do not currently have a myConnections account, contact HealtheConnections support at support@healtheconnections.org or 315- 671-2241 ext. 5 for your credentials.

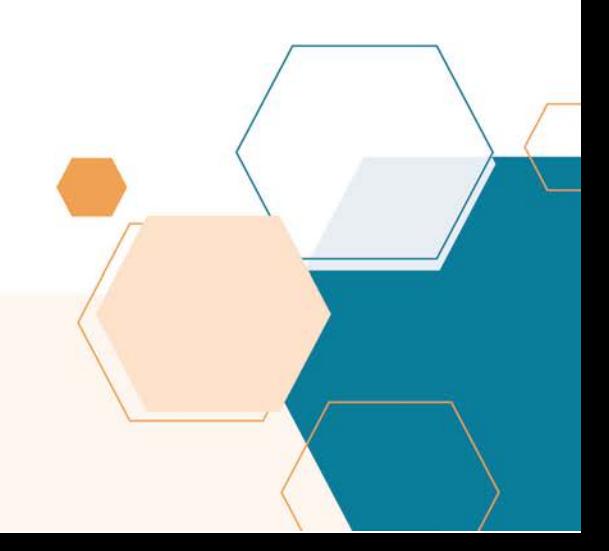

443 N. Franklin St., Suite 001 Syracuse, New York 13204

 $(315) 671 - 2241$ 

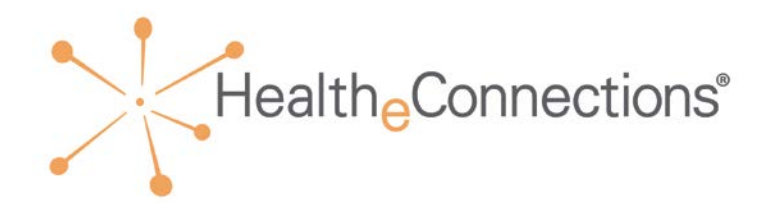

Click the **Audit Reports** badge to access the Audit Reports.

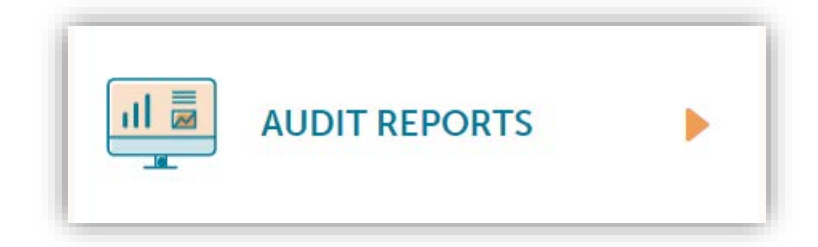

When you click on the Audit Reports badge, you will be taken to the Audit Reports Console (below screen):

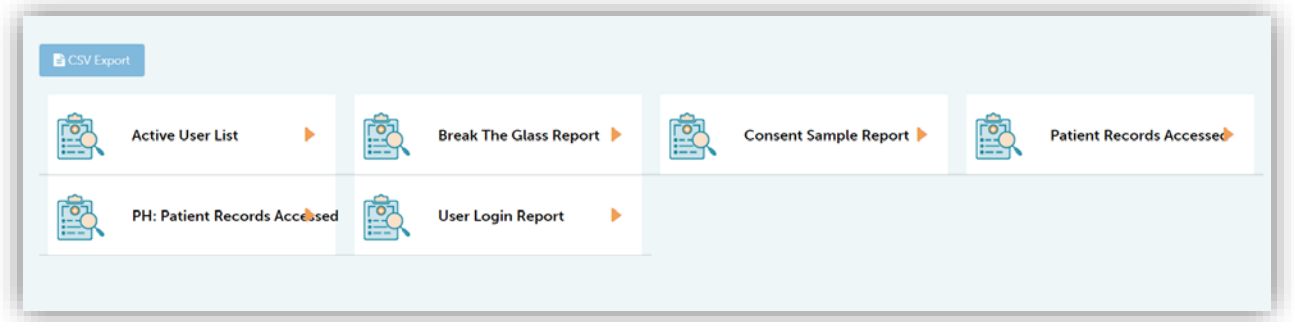

- 1. Select the report you wish to view.
- 2. The report will load into the screen.

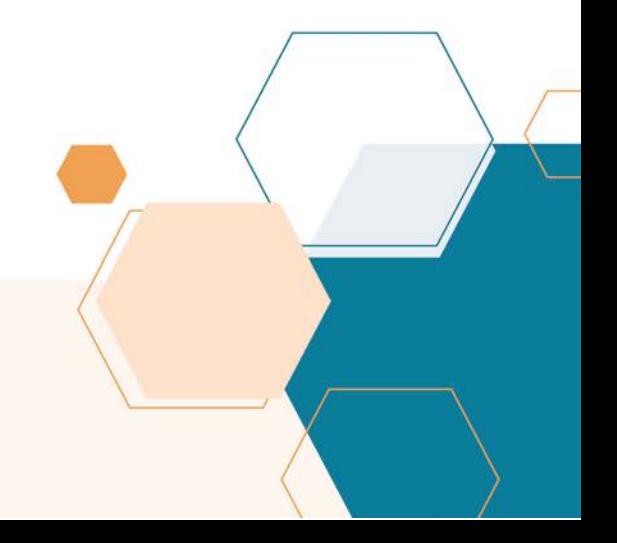

443 N. Franklin St., Suite 001 Syracuse, New York 13204

 $(315) 671 - 2241$ 

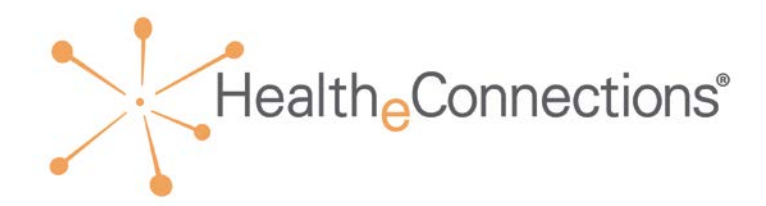

## <span id="page-5-0"></span>**Viewing your Audit Reports**

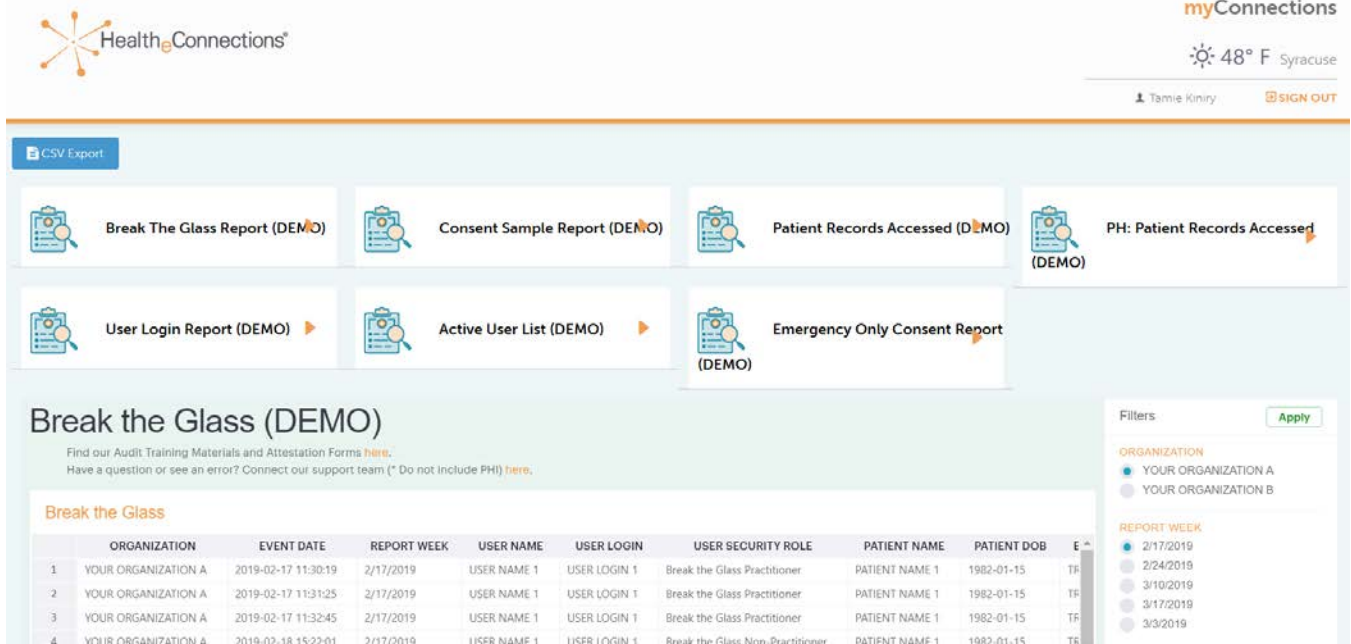

When the report opens, the data will default to the first organization in your organization list. If your account is associated with more than one organization, you will be able to choose between the organizations in the filter panel. If your account is only associated with one organization, the report will default to that organization.

Data will default, as follows:

- To the first week available for **Break-the-Glass** (7 weeks of reports are available)
- To the first month available for **Consent Sample** (3 months of reports are available)
- To the first month available for **Patient Records Accessed** (3 months of reports are available)
- To the first week available for **Public Health: Patient Records Accessed** (7 weeks of reports are available)
- **User Login Report** contains a rolling 13 months of data
- **Active User List Report** contains current information on users associated with the organization

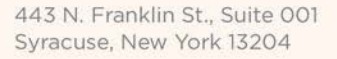

 $(315) 671 - 2241$ 

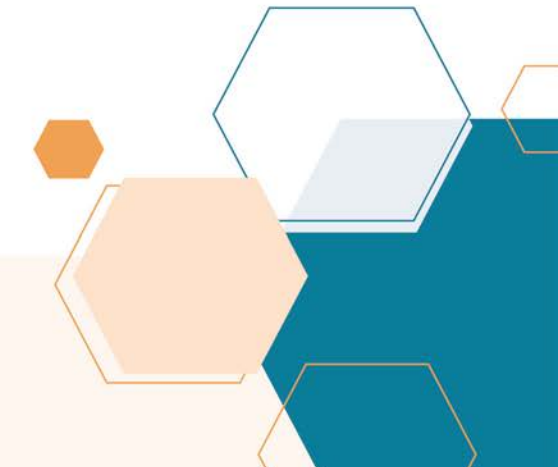

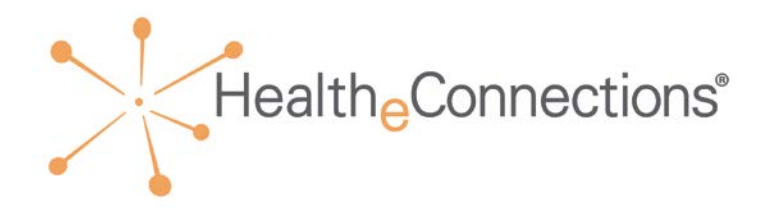

Example: Report is defaulted to "Your Organization A" and report week of "07/29/2018," as indicated by the radio buttons selected. All entries for the report week of 07/29/2018 associated with "Your Organization A" will be displayed. You may select another timeframe or another organization by clicking on the corresponding radio buttons and clicking "Apply."

Once you have reviewed a report and need to review another one, you can click on any other report button.

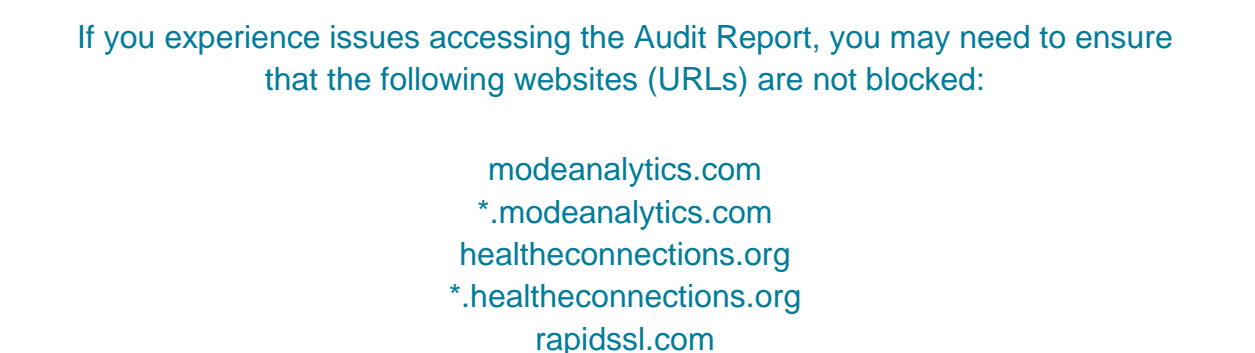

dropboxapi.com

Once your review is complete, you can exit HealtheConnections by clicking on "**Sign Out**" in the top right corner.

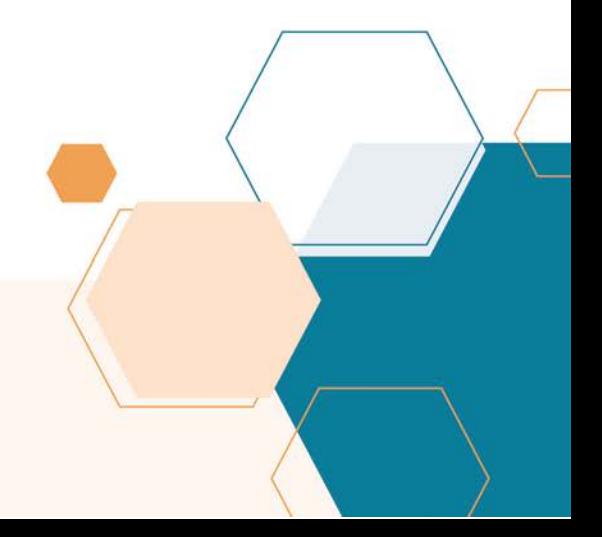

443 N. Franklin St., Suite 001 Syracuse, New York 13204

 $(315) 671 - 2241$ 

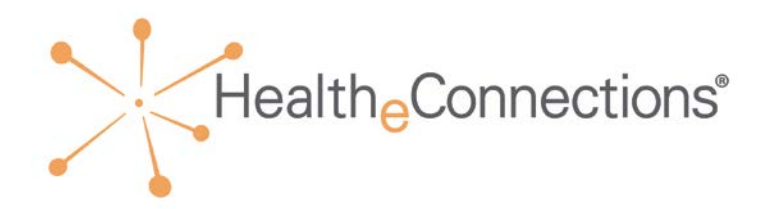

# <span id="page-7-0"></span>**Attestation of Audit Reports**

Your actions regarding attestation of audit reports will vary based on the type of audit that you are completing.

#### <span id="page-7-1"></span>**Annual Audit**

When your organization is due for the annual audit, you will receive an email from [support@healtheconnections.org.](mailto:support@healtheconnections.org) This email will include an annual attestation form (*L-3 – Form – Annual Audit Report Attestation).*

You should complete the following actions for the annual audit:

- 1. Review the **Patients Records Accessed** report. This report lists patient records that have been accessed by users from your organization.
	- a. If no discrepancies exist, sign and return attestation form. In the subject line of the email, include "Your Organization Name – Attestation Form."
	- b. If discrepancies exist, contact HealtheConnections support at 315-671-2241 ext. 5 for follow-up.
- 2. Review the **Consent Sample** report. This report is a sample of patient consents in place for your organization.
	- a. You are required to locate the consent forms for the first five entries on the consent sample report and return a copy of the consent forms to HealtheConnections. Because these documents contain Protected Health Information (PHI) you must return via fax at 315-407-0053, or through your **Direct Mail** connection to [support@hiemail.healtheconnections.org.](mailto:support@hiemail.healtheconnections.org)
	- b. You cannot send email to the Direct Mail address UNLESS you are sending from a Direct Mail account. In the subject line of the email or on the fax cover sheet, include "Your Organization Name – Consent Form
	- c. **DO NOT SEND VIA OUTLOOK OR OTHER STANDARD EMAIL SOFTWARE**.

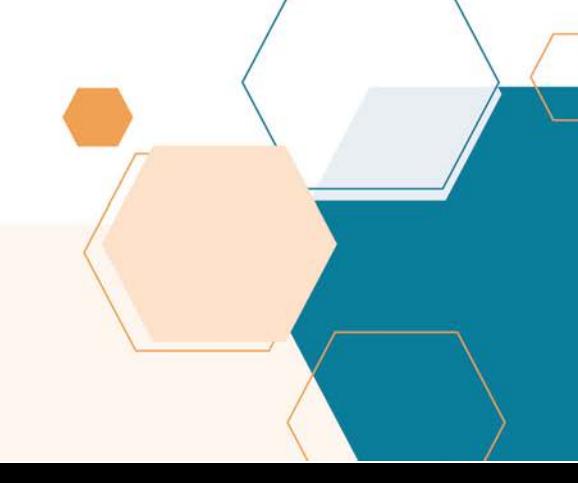

443 N. Franklin St., Suite 001 Syracuse, New York 13204

 $(315) 671 - 2241$ 

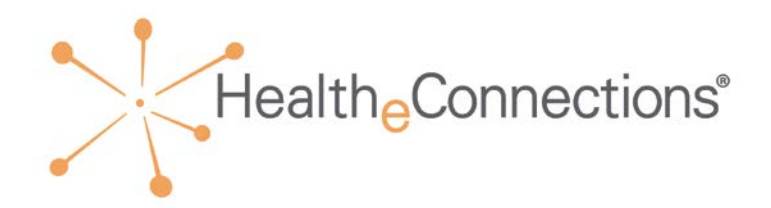

3. Review the **User Login** report. This report is a list of your authorized users

and the number of logins per month. Note: This report may NOT contain all of your users. If you have a user that has not logged in within the past 13 months, they will not appear on this report.

a. Review the report and notify HealtheConnections support of any required changes at 315-671-2241 ext. 5, [support@healtheconnections.org](mailto:support@healtheconnections.org) or fax to 315- 407-0053.

*As a reminder, when an employee leaves your organization, HealtheConnections is to be notified within 24 hours of that employee's departure.*

#### <span id="page-8-0"></span>**Break the Glass Audit**

You will be notified when a **Break The Glass** instance has occurred. Reports are made available daily.

You should complete the following actions for a **Break The Glass** audit:

1. Review the **Break The Glass** report. You are required to attest within 5 business days. You may attest daily or for multiple days by noting the date range (no longer than one week) on the attestation form.

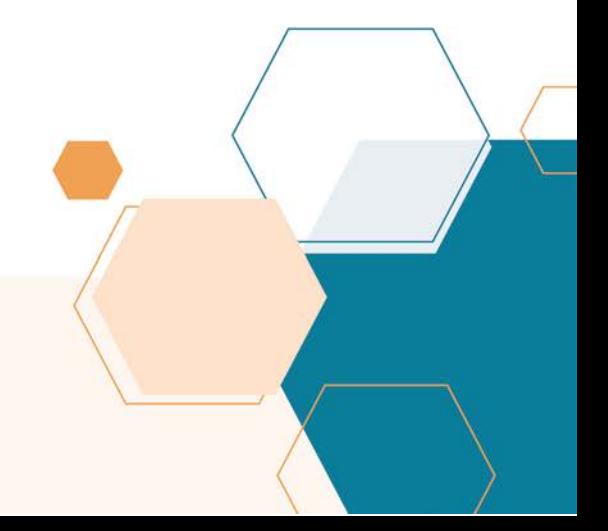

443 N. Franklin St., Suite 001 Syracuse, New York 13204

 $(315) 671 - 2241$ 

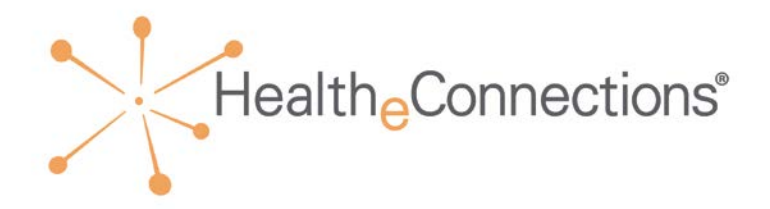

### <span id="page-9-0"></span>**Public Health Audit**

**Public Health: Patient Records Accessed** reports are only available to those participants designated as a public health organization. HealtheConnections will notify you weekly with an email to attest. An attestation is required even if the report shows no activity for the reporting period.

You should complete the following actions for the public health weekly audit:

1. Review the **PH: Patient Records Accessed** report. These reports are made available every Monday for your review from the previous week. You will be required to return your attestation form within 5 business days.

If you have any questions, contact HealtheConnections support:

315-671-2241 ext. 5

support@healtheconnections.org

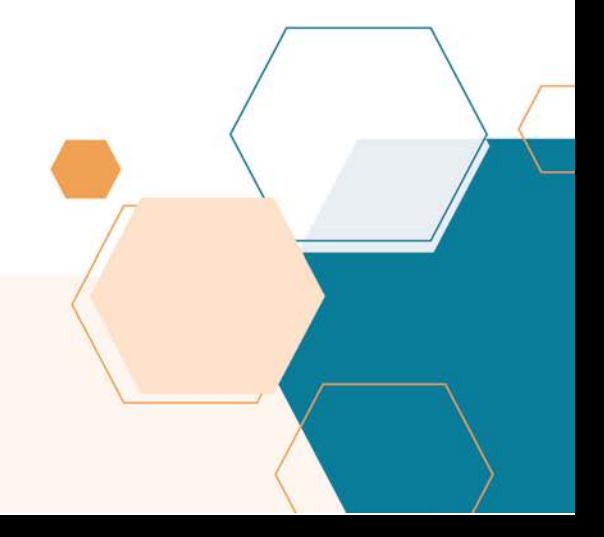

443 N. Franklin St., Suite 001 Syracuse, New York 13204

 $(315) 671 - 2241$ 

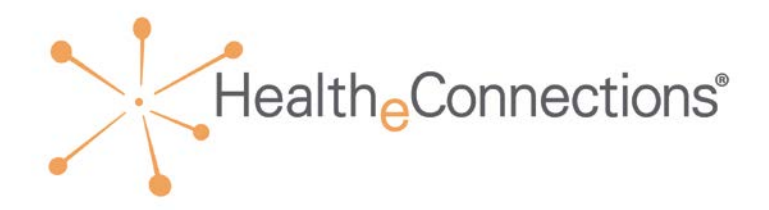

# <span id="page-10-0"></span>**Form Reference**

#### *Weekly Public Health Access Audit Attestation*

The weekly public health access audit attestation form is used to attest for the weekly public health access audit.

#### *Break the Glass Audit Attestation*

The break the glass audit attestation form is used to attest for Break The Glass events.

#### *Annual Audit Attestation*

The annual audit report attestation form is used to attest to the required annual audit.

#### *Breach Notification*

The breach notification form is utilized when you are made aware that a user has accessed HealtheConnections inappropriately but is not covered under a *Break The Glass* event audit. For example, a user enters a consent to HealtheConnections on themselves and then views their own records.

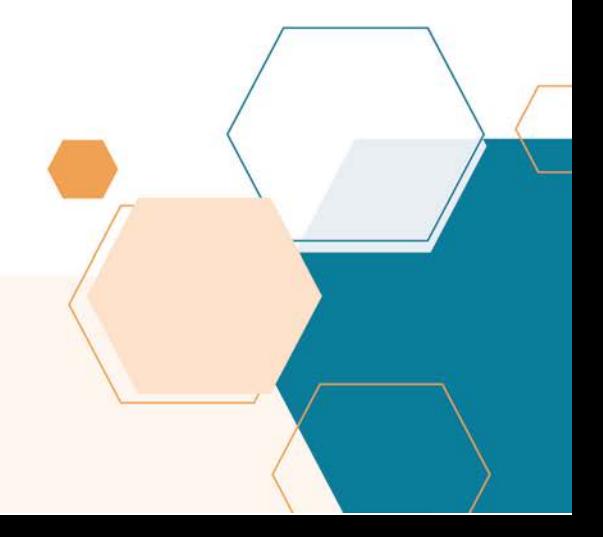

443 N. Franklin St., Suite 001 Syracuse, New York 13204

 $(315) 671 - 2241$